# **Comunicazioni**

La sezione comunicazioni/notifiche è la principale ad uso delle scuole. Attraverso le funzioni qui disponibili si producono gli aggiornamenti alla base dati ARS.

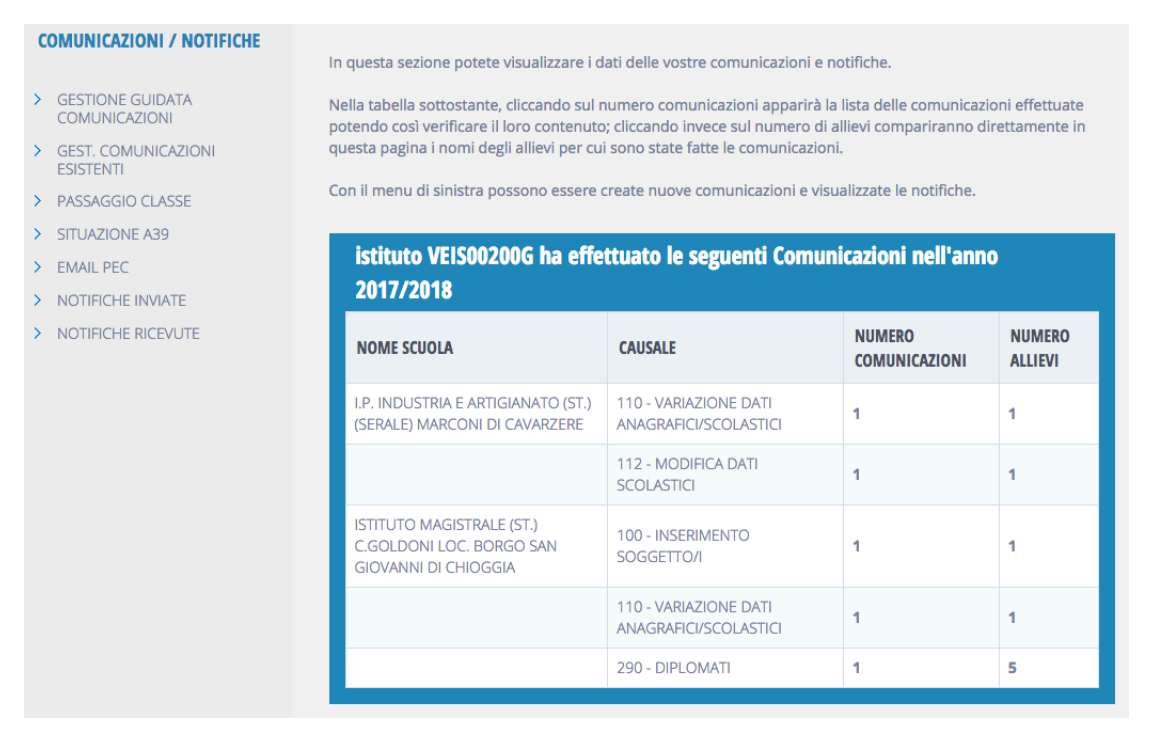

Nella figura sopra un esempio di schermata - puramente indicativa - comprensiva del menù a sinistra, disponibile per i profili di tipo "scuola". Il prospetto principale al centro riassume le comunicazioni già inviate al sistema nell'anno scolastico corrente, suddivise per scuola e causale. Si evidenziano il numero di comunicazioni per ogni causale ed il rispettivo numero totale di allievi coinvolti. Cliccando il numero sulla colonna "numero comunicazioni" si arriva all'elenco delle comunicazioni, mentre cliccando il numero sulla colonna "numero allievi" si espande un dettaglio con i nominativi di ogni alunno, ciascuno aevnte un rimando alla riga della comunicazione e alla scheda dell'alunno (come qui sotto esemplificato).

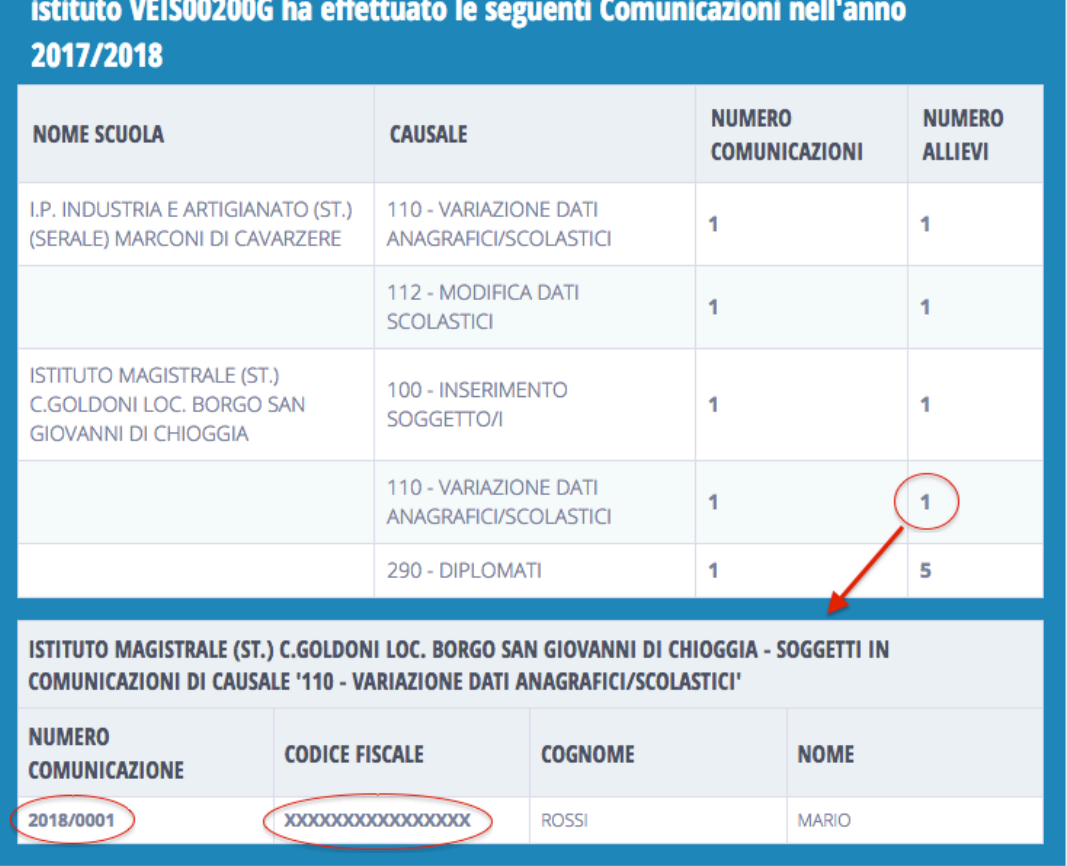

Il menu a sinistra può contenere le seguenti voci:

- Gestione guidata comunicazioni
- Gestione comunicazioni esistenti
- Passaggio classe
- Situazione A39
- Email PEC
- Notifiche inviate
- Notifiche ricevute

Di seguito una sommaria descrizione delle voci.

## **Gestione guidata comunicazioni**

Questa è la funzione più importante che consente di creare qualsiasi comunicazione in ARS, eccetto il Passaggio di classe. Questa funzione offre un'interfaccia unificata a passi successivi per creare le comunicazioni.

### **Gestione comunicazioni esistenti**

Questa funzione consente di visualizzare le proprie comunicazioni inserite negli ultimi 3 anni solari. Se di desidera visualizzare comunicazioni più vecchie di 3 anni occorre utilizzare il link "torna ai parametri" e cliccare il bottone "cerca" (impostando eventualmente criteri di filtro). L'elenco, in generale, mostra comunnicazioni sia aperte, sia chiuse. Le comunicazioni aperte sono ancora modificabili, mentre quelle chiuse si possono solo visualizzare.

#### **Passaggio classe**

La comunicazione di passaggio classe è l'unica che non passa per l'interfaccia unificata poichè potrebbe richiedere

l'inserimento di molte informazioni di non agevole manipolazione. Il motivo principale dell'esistenza di questa funzione risiede nelle scuole superiori, precisamente nell'attribuzione dell'indirizzo. Gli indirizzi di studio sono articolati in biennali e triennali e devono essere inseriti consapevolmente dagli operatori: il software non è in grado di conoscerli. E proprio nel passaggio dalla seconda alla terza superiore si verifica la situazione più critica. Il passaggio classe considera tutti gli alunni che non hanno avuto un esito negativo e costruisce una unica grande comunicazione in cui tutte le classi sono traslate in avanti di una annualità mentre gli studenti di quinta sono automaticamente diplomati.

## **Situazione A39**

La situazione A39 è una interfaccia disponibile agli istituti che gestiscono scuole professionali. E' lo strumento che consente di verificare l'interazione tra ARS ed il sistema A39.

#### **Email PEC**

Le scuole che comunicano abbandoni di alunni di età minore di 16 anni possono costruire automaticamente una email PEC al sindaco del comune di residenza dell'alunno: questa è l'interfaccia con cui si possono gestire tali email ed inviarle

#### **Notifiche inviate/ricevute**

Questa è l'interfaccia che consente di visualizzare le notifiche pervenute oppure inviate

Per consultare i manuali storici in pdf si rimanda alla [pagina di aiuto di ARS](http://www.cliclavoroveneto.it/documenti-e-download) sul portale Cliclavoro Veneto.